Instruktion för att ta bort notiser på inkommande kommentarer från laget.se

- 1. Logga in dig på laget.se
- 2. Gå in på mina uppgifter

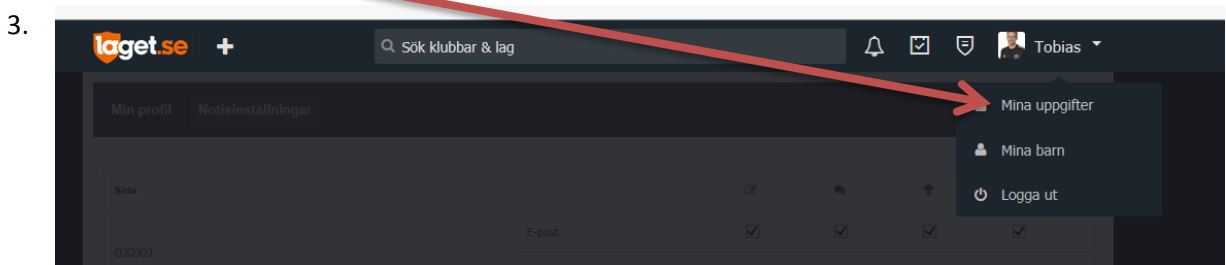

4. Klicka på notisinställningar

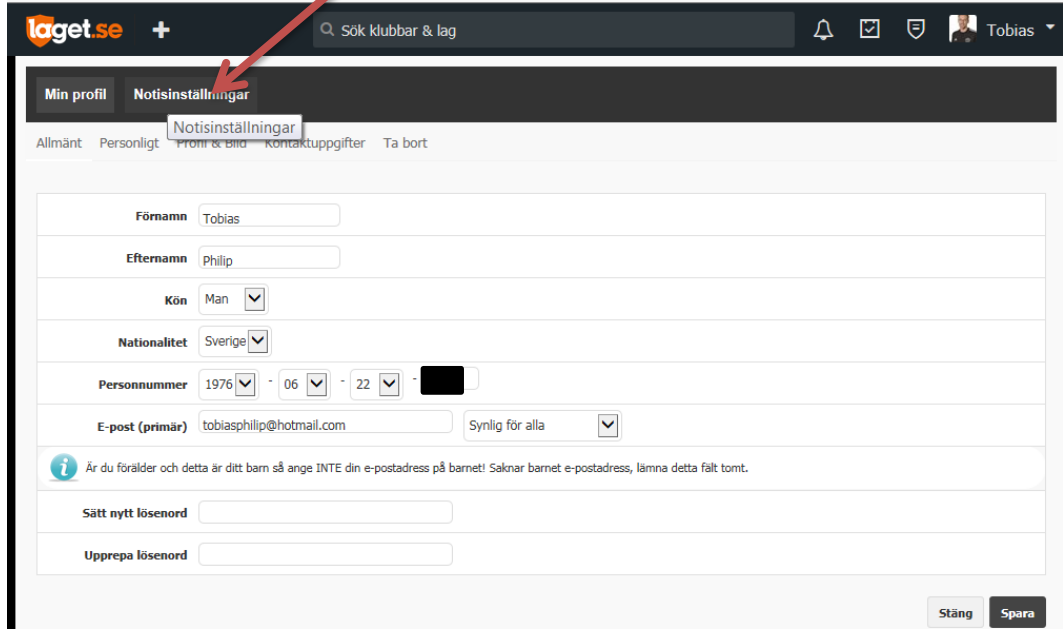

5. Bocka ur rutorna för kommenterar. Social social social Glöm ej spara.

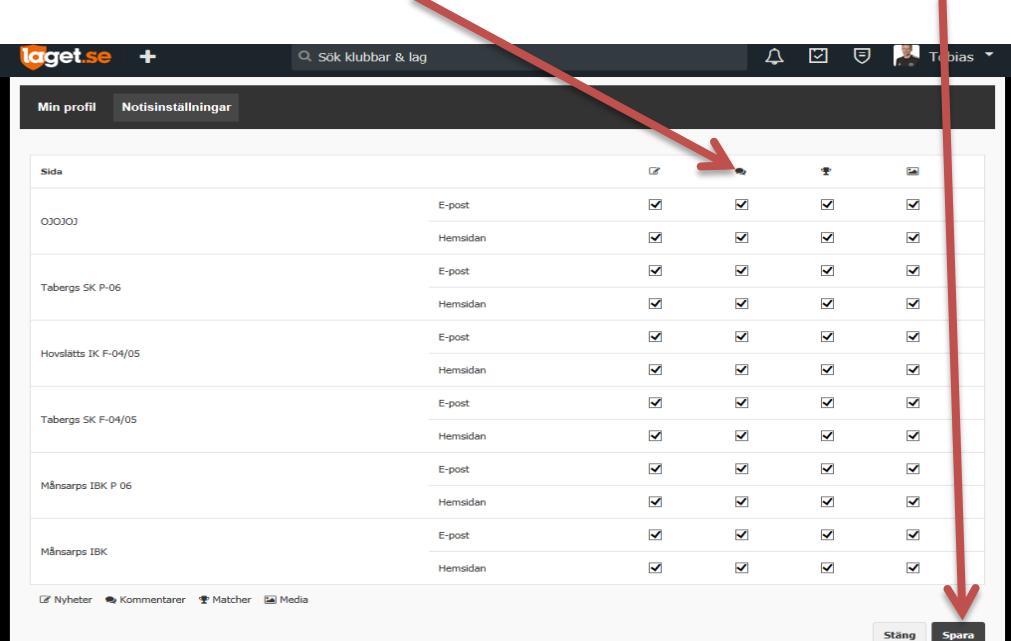